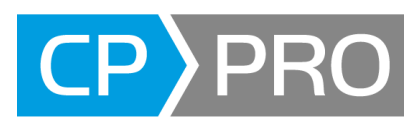

# <span id="page-0-0"></span>**Neuerungen in Gerüstbau-Office 3.10 - Oktober 2021**

#### **Gewährleistungs- und Haftungsausschlussklausel**

Die in diesem Dokument enthaltenen Informationen dienen der privaten Information der Anwender. Die in diesem Dokument enthaltenen Informationen geben lediglich den Kenntnisstand von CP-Pro Solutions GmbH & Co.KG zum Zeitpunkt der Veröffentlichung des Dokuments wieder. CP-Pro Solutions GmbH & Co.KG übernimmt für die in diesem Dokument enthaltenen Informationen keine Gewährleistung und keine Haftung für Schäden, die aus der Nutzung dieser Informationen entstehen.

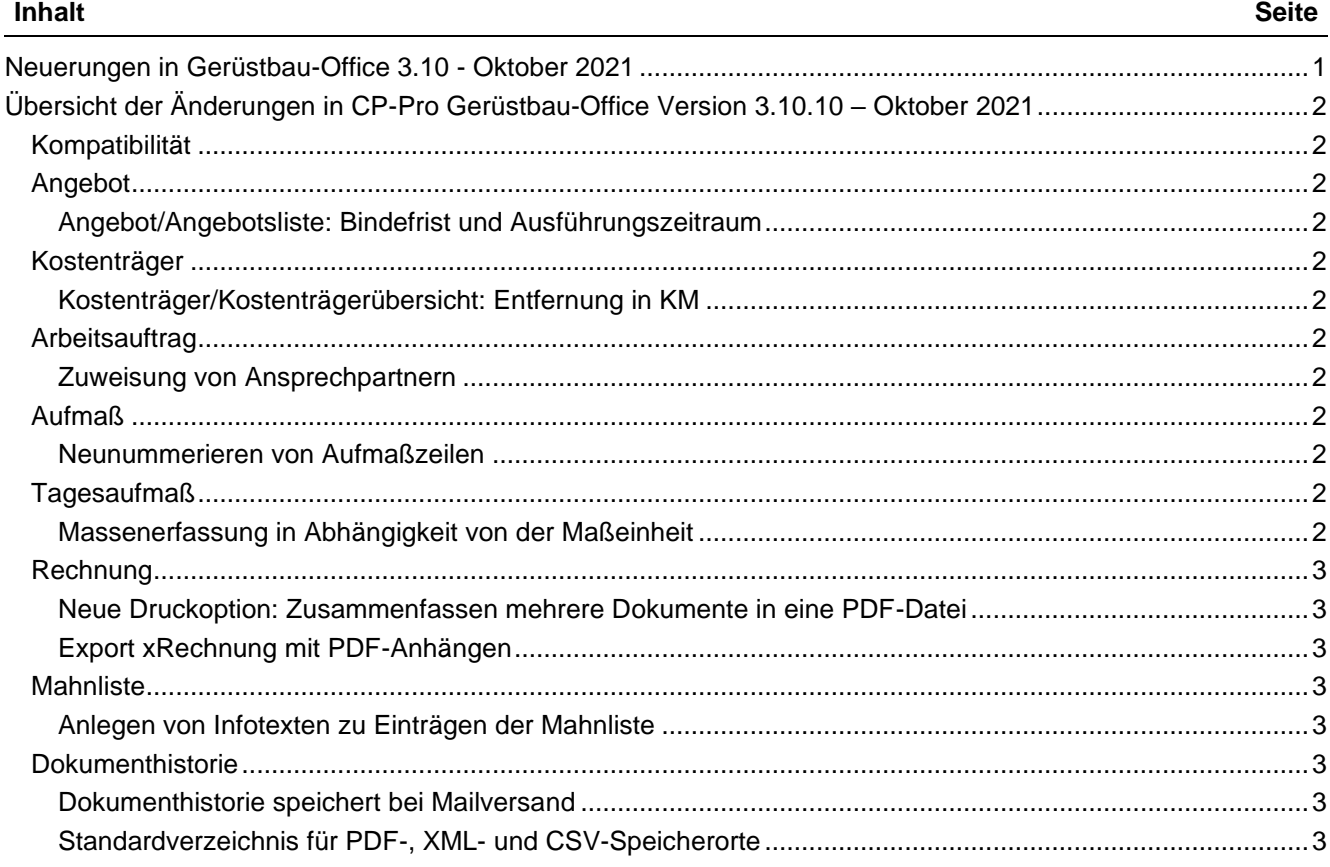

c:\users\b.morbach.cp-pro\desktop\neuerungen gerüstbau-office 3.10 - oktober 2021.docx

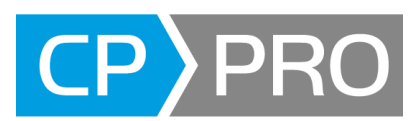

# <span id="page-1-0"></span>**Übersicht der Änderungen in CP-Pro Gerüstbau-Office Version 3.10.10 – Oktober 2021**

Nachstehend alle Neuerungen in CP-Pro Gerüstbau-Office seit dem letzten Release Version 3.10.4

# <span id="page-1-1"></span>**Kompatibilität**

CP-Pro Gerüstbau-Office 3.10 ist Voraussetzung für das neue Release CP-Pro Office 4.3. Bitte beachten Sie die Release Notes zu Office 4.3.

# <span id="page-1-2"></span>**Angebot**

## <span id="page-1-3"></span>**Angebot/Angebotsliste: Bindefrist und Ausführungszeitraum**

Um vor Angebotserstellung zu prüfen, ob Kapazitäten für neue Angebote vorhanden sind, wurde die Angebotsliste um die folgenden 3 Spalten erweitert:

- Bindefrist
- Ausführungsbeginn
- Ausführungsende

Im Angebot wurde ein zusätzliches Eingabefeld zur Erfassung der Bindefrist hinzugefügt. Die Datumswerte für Ausführungsbeginn und -ende werden aus den Vorgaben in "Planung des Bauverlaufs" verwendet.

## <span id="page-1-4"></span>**Kostenträger**

#### <span id="page-1-5"></span>**Kostenträger/Kostenträgerübersicht: Entfernung in KM**

Der Kostenträger ermöglicht im Register "Adresse" die Erfassung von Entfernung in KM. Diese wird in der Kostenträgerübersicht angezeigt.

# <span id="page-1-6"></span>**Arbeitsauftrag**

## <span id="page-1-7"></span>**Zuweisung von Ansprechpartnern**

Bisher konnte im Arbeitsauftrag der Kostenträger ausgewählt werden. Dabei wurde der zugehörige Kunde automatisch zugewiesen.

Da in der Abrechnung von RV-Aufmaßen die Ansprechpartner häufig wechseln, kann nun direkt im Arbeitsauftrag ein Ansprechpartner zugewiesen werden. Grundlage für die Auswahl sind die in den Kunden-Stammdaten zugeordneten Ansprechpartner.

# <span id="page-1-8"></span>**Aufmaß**

#### <span id="page-1-9"></span>**Neunummerieren von Aufmaßzeilen**

Die Aufmaßmassen werden durch eine laufende Nummer sortiert. Massenzeilen können darüber hinaus über TK-Positionen gruppiert werden und verwenden hierzu den dezimalen Bereich der laufenden Nummer. Die Teilabbaufunktion (TAK) verwendet ebenfalls den dezimalen Bereich. Dies konnte beim Einfügen von neuen Massenzeilen oder Verschieben vorhandener Massenzeilen in umfangreichen Aufmaßen zu Konflikten führen.

Hierzu wurde eine Funktion zum Neunummerieren der Massenzeilen hinzugefügt. Diese sorgt durch ein festes Intervall und damit verbundene Neuvergabe der laufenden Nummern für Platz zum Einfügen neuer Massenzeilen.

Der Aufruf der Funktion erfolgt in der Ansicht "Massenermittlung" durch Öffnen des Kontextmenüs mit der rechten Maustaste und der Auswahl des Menüpunktes "Zeilen neu nummerieren".

# <span id="page-1-10"></span>**Tagesaufmaß**

## <span id="page-1-11"></span>**Massenerfassung in Abhängigkeit von der Maßeinheit**

In der "Stammdaten"->"Abrechnungseinheiten" kann eingestellt werden, welche Massenspalten (l, t, h) bearbeitet werden dürfen. Dies wurde für die Eingabe der Massen im Aufmaß berücksichtigt wird nun auch in der Massenerfassung des Tagesaufmaßes berücksichtigt.

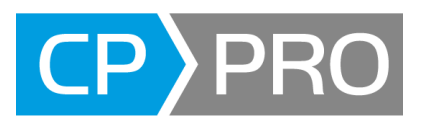

# <span id="page-2-0"></span>**Rechnung**

## <span id="page-2-1"></span>**Neue Druckoption: Zusammenfassen mehrere Dokumente in eine PDF-Datei**

Die in für den Rechnungsausdruck gruppierten Belege wurden bisher als separate PDF-Dateien abgelegt und z. B. als Mailanhang versendet. Wahlweise können nun alle Anlagen einer Rechnung in eine PDF-Datei zusammengeführt werden, welche gespeichert oder als Mailanhang versendet werden kann.

In der Funktion "Einstellungen zum Drucken" wurden 2 Optionen hinzugefügt:

- Email-Anhang/PDF in "**einzelnen Dateien**": Ausgabe in einzelnen PDF-Datei, wie bisher
- Email-Anhang/PDF in "**einer Datei**": Zusammenfassung aller Dateien in eine PDF-Datei. Der Dateiname der zusammengefassten PDF-Dokumente ist der Name der Rechnung.

Voraussetzung für das Zusammenfassung von Rechnungen und Aufmaßen ist der neugestaltete Standard-Aufmaßreport (List & Label), welcher der aktuellen Version ergänzend zum alten Report beiliegt.

## <span id="page-2-2"></span>**Export xRechnung mit PDF-Anhängen**

Jede Rechnung kann als xRechnung gespeichert werden. Die formalen Voraussetzungen werden vor dem Speichern der xRechnung geprüft. Bei fehlenden Informationen erscheint eine Hinweismeldung.

Alle im Listenfeld ausgewählten "angehängten Dokumente" werden als PDF-Dateien in die xRechnung eingebettet.

In der Funktion "Einstellungen zum Drucken" startet die Schaltfläche "**elektronisch versenden**" den Exportvorgang. Nach Auswahl des Zielpfades werden 3 Dateien gespeichert:

- **XML-Datei** enthält die **XRechnung** und muss im Portal [https://xrechnung.bund.de](https://xrechnung.bund.de/) hochgeladen werden
- **PDF-Datei** enthält das Belegbild der Rechnung im PDF-Format
- **XSD-Datei** definiert die Struktur des Dokuments und hilft uns bei der Klärung von Hinweismeldungen des Portals

Voraussetzung für den Export von xRechnungen ist ein Modul, welches vom Support eingerichtet werden muss.

# <span id="page-2-3"></span>**Mahnliste**

## <span id="page-2-4"></span>**Anlegen von Infotexten zu Einträgen der Mahnliste**

In die Mahnlisten wurde eine Spalte hinzugefügt, in die Informationen zu einer Rechnung hinterlegt werden können, welche unmittelbar mit dem Mahnverfahren zu tun haben.

Für jeden Eintrag der Mahnliste kann ein Infotext erfasst werden. Hierzu wurde in der Mahnliste eine neue Spalte rechts neben der Spalte Mahnprofil hinzugefügt. Diese zeigt den Buchungstext der OP-Liste an. Über eine Schaltfläche kann dieser Text ergänzt werden. Die Länge des Textfeldes wird von 40 auf 250 Zeichen erhöht.

# <span id="page-2-5"></span>**Dokumenthistorie**

## <span id="page-2-6"></span>**Dokumenthistorie speichert bei Mailversand**

Beim Versand einer Rechnung per Mail wird das versendete PDF-Dokument in die Dokumenthistorie gespeichert

## <span id="page-2-7"></span>**Standardverzeichnis für PDF-, XML- und CSV-Speicherorte**

Bisher wurde das Programmverzeichnis zum Speichern von PDF-, XML-, CSV-Dateien bzw. xRechnung vorgeschlagen.

Standard-Speicherort für PDF-, XML- und CSV-Dateien ist nun der private Dokumente-Ordner des aktuellen Windows-Benutzers, sofern kein anderer Speicherort ausgewählt wurde. Sofern ein anderer Ordner ausgewählt wird, wird dieser gespeichert. Hierdurch wird dieser Ordner beim nächsten Speichervorgang vorausgewählt werden und reduziert Mausklicks für das wiederholte Speichern von PDF-Dokumenten und xRechnungen.